## **[ATM: se puede obtener libre](https://www.elcucodigital.com/atm-se-puede-obtener-libre-deuda-automotor-de-manera-on-line-2/) [deuda automotor de manera on](https://www.elcucodigital.com/atm-se-puede-obtener-libre-deuda-automotor-de-manera-on-line-2/)[line](https://www.elcucodigital.com/atm-se-puede-obtener-libre-deuda-automotor-de-manera-on-line-2/)**

4 julio, 2022

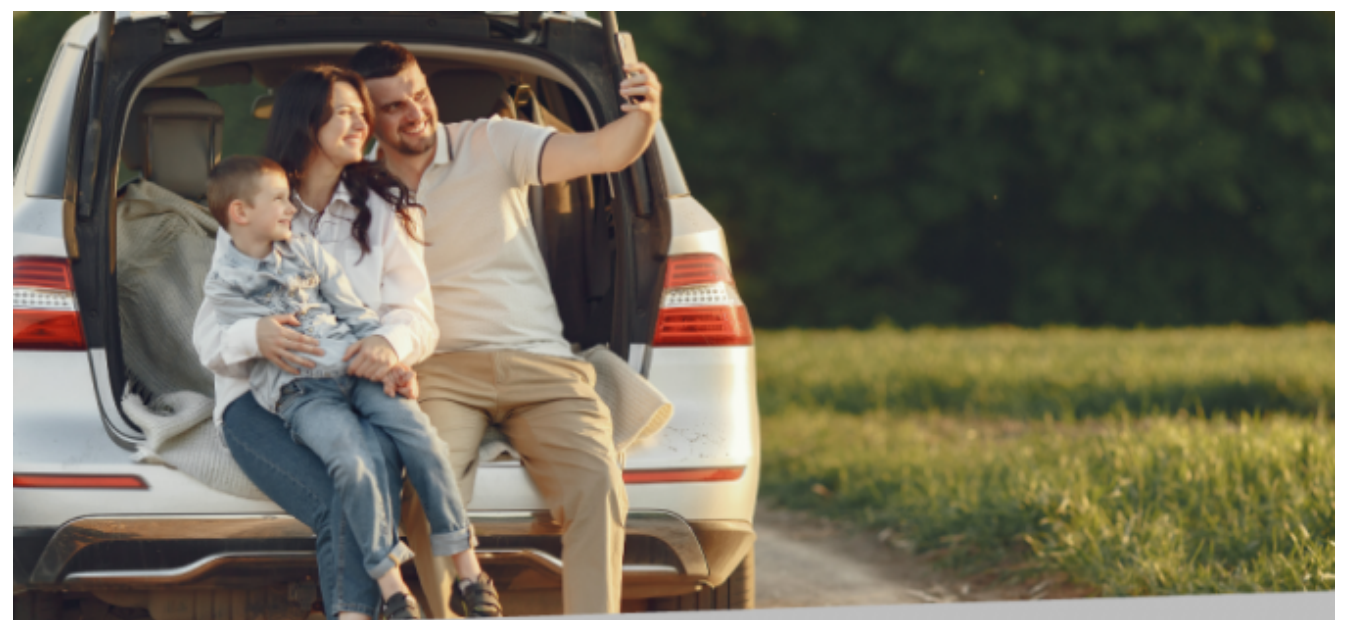

## Libre Deuda AUtOMOtOr

**A través de "Mis trámites" en [www.atm.mendoza.gov.ar,](http://www.atm.mendoza.gov.ar/) los contribuyentes pueden obtener su libre deuda automotor de manera rápida y sencilla.**

La Administración Tributaria Mendoza (ATM) informó a los contribuyentes que dentro del aplicativo de autogestión "Mis trámites", en [www.atm.mendoza.gov.ar](http://www.atm.mendoza.gov.ar/) se puede obtener libre deuda del automotor. De esta manera, el ente recaudador continúa brindando servicios para que los ciudadanos realicen a través de internet.

Las personas pueden obtener el libre deuda mediante el acceso a [www.atm.mendoza.gov.ar](http://www.atm.mendoza.gov.ar/) desde su computadora. A continuación, se visualizará la pantalla de inicio en donde deberá ingresar

a Mis Trámites con CUIT y clave. Las personas podrán obtener la constancia de los dominios que se encuentren relacionados a la CUIT con la que se accedió al aplicativo.

Dentro del aplicativo deberá seleccionar la pestaña "Atajos", luego Impuesto Automotor y finalmente acceder a "Emitir Libre Deuda Automotor". Una vez completados los campos y habiendo seleccionado el dominio del automotor deberá seleccionar la opción "Imprimir Libre Deuda". Ahí tendrá opción de imprimir en formato papel o guardarlo en formato PDF.

## **¿Qué sucede si tengo un plan de deuda vigente sobre el automotor?**

En caso de encontrarse vigente un plan de deuda sobre el automotor, el contribuyente deberá imprimir una constancia de cumplimiento fiscal. Esto se debe a que el objeto se encuentra con deuda no cancelada, por lo cual no permite imprimir libre deuda.

Para obtener la constancia de cumplimiento fiscal, la persona debe ingresar a Oficina Virtual dentro de "Mis trámites", en [www.atm.mendoza.gov.ar](http://www.atm.mendoza.gov.ar/). Una vez dentro de Oficina Virtual, seleccionar la pestaña "General"; luego, "Constancia Cumplimiento Fiscal" y, finalmente, "Imprimir Constancia".

*Fuente: Prensa Gobierno de Mendoza*